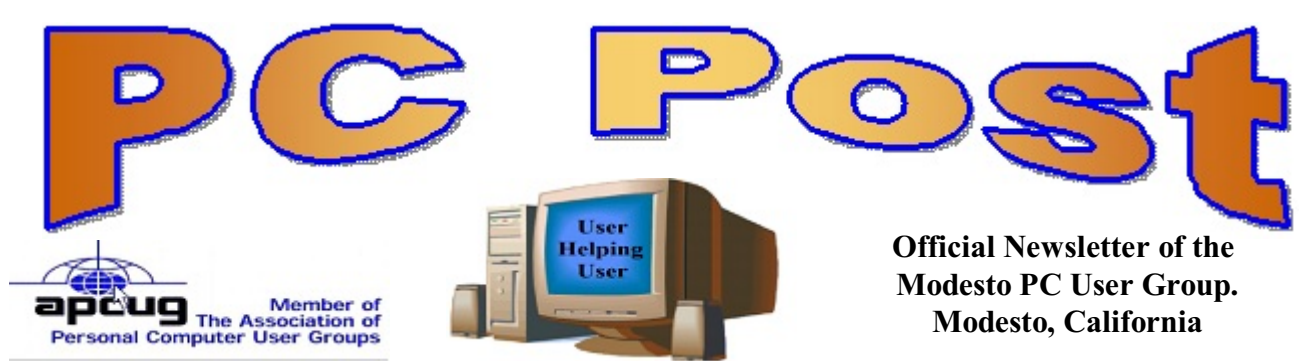

**27 YEARS OF USER HELPING USER**

 **SEPTEMBER 2009, Volume 27.9**

# **September 24, 2009**

# **Inside this Issue**

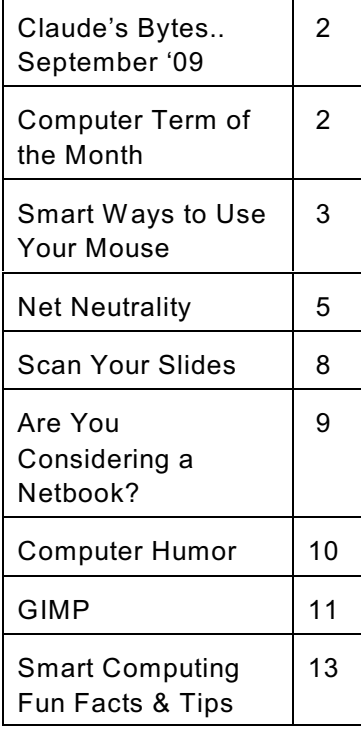

# **Skype - Part 2: Skype can do more then make free phone calls PLUS Acronis True Image PC Backup & Recovery software with Gene Barlow**

Hank Mudge will show us how to use Skype for web conferencing; it's called "Webinar"

Webinar: Web conferencing is used to conduct live meetings, training, or presentations via the Internet.

Gene Barlow, at his office in St. George, Utah and Hank Mudge using his notebook with Skype 4.1, will project the presentation on our screen at Denny's Restaurant.

With Acronis True Image Home 2010, rest assured that all your important data including images; music, documents and applications are well protected and can easily be recovered in the event of any disaster. And if you like the program, you can purchase it at the meeting at a great UG discount.

The group will meet at 6 p.m. at Denny's Restaurant, 1525 McHenry Ave., for its Random Access Special Interest Group, featuring questions and problems members are facing. Following dinner at 7:30 p.m., Barlow will make his presentation.

## **Important Meeting Dates**

General Meeting - September 24 - Denny's Restaurant, 1525 McHenry Board Meeting - October 7 - Ridgeway's Restaurant Beginner's SIG Meeting - Combined with General Meeting

# **Claude's Bytes for September '09 Claude Delphia**

Publisher 2007 — I've been a MS Publisher user for quite a few years. I originally used Adobe Pagemaker starting back in the pre-Windows era, but when several of us started editing the PC Post and we needed a common program that was easily available to each of us for joint editing, we decided on Publisher. I've recently also started using Adobe's InDesign, the successor to Pagemaker, the first PC-based graphics layout program. However being a professional program, it has so many features that it isn't all that easy to use.

I've just recently tried using Publisher 7 and can say right off that it has some new features that any professional layout person would be able to use to great advantage short of buying the very expensive InDesign.

While Publisher doesn't at first appear to follow the new Windows 7 menu structure with a huge bar across the top of the screen showing layout options, its menus have been significantly expanded to give the average user a great many new choices that could only be accomplished with a lot of tweaking before.

If I didn't need to do some publications in InDesign, I would be quite happy to keep working exclusively in Publisher and will probably use the two programs alternately depending on the needs. Publisher is quick, InDesign is for refinement.

Windows XP — Don't ignore the System Restore feature of Windows. Make sure that it is working so that if you download a bad program that takes over aspects of your computer, you can use the System Restore feature to reset your computer to the point when you know it was working. I have my computer set to automatically do it every so many days and it has saved me major trouble several times.

# **Words of the Month**

**Patch Tuesday** is the second Tuesday of each month, the day on which Microsoft releases security patches. Starting with Windows 98 , Microsoft included a "Windows Update " system, that would check for patches to Windows and its components which Microsoft would release intermittently. With the release of Microsoft Update, this system also checks for updates to other Microsoft products, including Office, Visual Studio, SQL Server, and others. In order to reduce the costs related to the deployment of patches, Microsoft introduced the concept of Patch Tuesday. The idea is that security patches are accumulated over a period of one month, and then dispatched all at once on an anticipated date which system administrators can prepare for. This date was set not too close to the beginning of the week, and yet far enough from the end of the week to allow any problems that may arise to be resolved before the weekend.

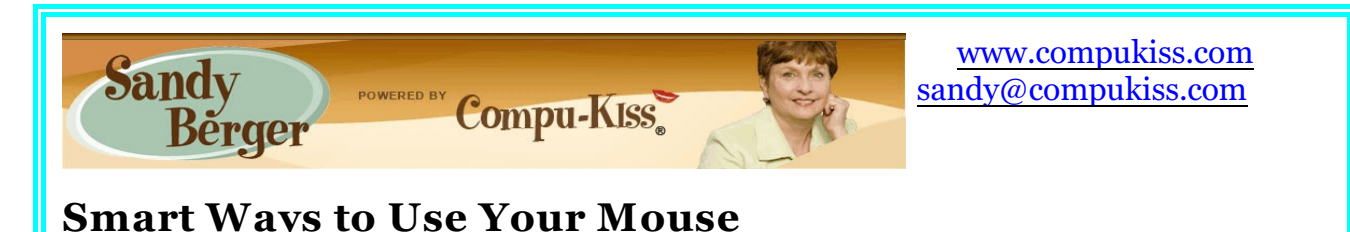

Computer mice can be extremely useful. These little tips and tricks will make your mousing even better.

The first tip involves double-clicking. Some people have trouble double-clicking a mouse. So it is important to know that you can adjust the amount of time between the two clicks of the mouse to suit your individual needs.

Just open the Control Panel by clicking on Start, choosing Control Panel, and double-clicking on the Mouse icon. If you don't immediately see the Mouse icon, choose Switch to Classic View from the menu on the left and you will then see the Mouse icon. After you double-click that icon, you will see a window where you will be able to control many of the mouse functions. Click on the Buttons tab and you will be able to change the Double Click Speed. You simply move the slider between Slow and Fast. There is even a test area which you can use to try out the double-clicking speed. On this tab you will also see a place where you can swap the traditional mouse buttons to create a mouse for a left-handed person.

If you look through the tabs in this area you will find that you can control many different things about your mouse. You can change what each button does and even how the wheel between the two buttons works. If you have a laptop with a touchpad, you will find that this area will also give you options to control the touch pad.

Did you know that you can also tell your computer that you would rather not have to double-click the mouse at all?

Here's how to make Windows XP and Windows Vista respond to a single-click instead of a double-click:

- 1. Click Start, then click Control Panel. Then click Folder Options. If you don't see the Folder Options option, choose Switch to Classic View from the menu on the left.
- 2. On the General tab, locate the Click items as follows section and click to put a circle into the radio button in front of Single-click to open an item (point to select).
- 3. Now decide which of the two "underline" options you want. The choices are Underline icon titles consistent with my browser or Underline icon titles only when I point at them. The second option, which is the one I use, allows your desktop to look more like it always has, but you can use either option or you can try them both to see which you like better.
- 4. Click OK and you're done.

There are many other ways to make the most of your mouse. One of the tips that I use every day is to double-click the title bar at the top of any window to make that window expand or contract. It is just like using the minimize and maximize icons that are seen in the upper right hand corner of each screen. If you have any trouble determining where the title bar is, just remember that the minimize and maximize icons and the red X to close the windows are all on the right side of the title bar.

However, double-clicking the title bar is much easier than having to get your pointer situated exactly on the small maximize and minimize icons in the corner of the screen. By the way, this form of double-clicking will still be viable even if you enable the single-click mode that I talked about above.

There are also two other mousing tips that I would like to share with you. These both revolve around the wheel that is found between the two buttons in most modern mice. If you are using a tabbed browser like Internet Explorer 7 or 8, Firefox, or Opera, instead of clicking on a link, you can simply press the mouse wheel on the link to open the link in a new tab. This allows you to have more than once web page open at a time. If you haven't tried this yet, it is a real productivity booster that you should try. Remember, although it will open the link in a new tab, you may have to click on that tab to see the window.

The wheel between the buttons on your mouse can also help you save your vision. When you are on a website, press and hold down the CTRL button on your keyboard while moving the wheel up and down. This will make the text on the webpage increase and/or decrease in size. Increasing the size of the text can make reading many web pages easier to read - especially if you have aging eyes. This tip also works in many other programs including Microsoft Word.

By the way, if you are using a laptop with a scroll pad, you can simulate this function on many computers by holding down the CTRL button and moving your finger up and down the rightmost side of the touchpad. If you do this, most of the time, the text will increase and/or decrease just as it does with the mouse wheel.

Remember that the computer mouse is your friend and learning to personalize it and use it properly will bring you increased computer satisfaction and productivity. And that's something that everyone strives for.

#### *Reader's Tips - Smart Computing Magazine (October 2009) Keep Software Updated*

I found a wonderful program called Update Notifier from www.cleansoft.org that searches all your applications and lets you know if any updates are available, so you'll no longer need to manually check if there's a new version available. You can also store Update Notifier on a USB flash drive and use it to check for updates on a laptop or a friend's computer.

## **Keith B., Melbourne,....**

## **Net Neutrality**

**Written by Ira Wilsker, APCUG Director; member of the Golden Triangle Computer Club; columnist, The Examiner, Beaumont, TX; radio show host iwilsker (at) sbcglobal.com**

#### WEBSITES:

http://en.wikipedia.org/wiki/Network\_neutrality http://www.google.com/help/netneutrality.html http://www.savetheinternet.com http://www.ncta.com/IssueBriefs/Network-Management.aspx?view=2 http://www.ustelecom.org http://www.ustelecom.org/Issues/PreventingInternetRegulation/PreventingInternetRegulation. html

I have taken pride over the years that I have written this column to offer my readers a non-political and non-partisan break from the political tribulations of the day. Unfortunately, sometimes politics and technology clash, with each side having an argument supporting its opinions, and expressing why the other side is wrong. A long standing dispute rages in the technology world about the internet, and who should control the access to it. This is not some type of political censorship like what we often see in totalitarian regimes, but an economic issue where strong powers on both sides of the issue are taking a stance on the future of the internet. This is not a classical Democrat versus Republican, or liberal versus conservative squabble, but a dispute about the potential revenue streams and the use and control of the bandwidth that we have available. This often heated discussion has made it to the halls of Congress and to the bowels of the regulatory agencies, with heavy input from the participants, all of whom are trying to protect their turf. While the issues are complex, and I will try to explain both sides of the issue in an impartial manner, the name of the controversy carries the simple moniker of "Net Neutrality".

According to Wikipedia, "At its simplest, network neutrality is the principle that all Internet traffic should be treated equally. Net neutrality advocates have established three principal definitions of network neutrality: Absolute non-discrimination; Limited discrimination without QoS (Quality of Service) tiering; and Limited discrimination and tiering." The expression "Absolute non-discrimination" was defined by Columbia Law School professor Tim Wu as "The idea is that a maximally useful public information network aspires to treat all content, sites, and platforms equally." The part about limited discrimination without quality of service tiering basically means that while internet services providers can offer different levels of service (speed and volume) to their customers at different prices, they should not charge special fees for a higher quality of service, or priority in delivering information. University of Michigan Law School professor Susan P. Crawford "believes that a neutral Internet must forward packets on a first-come, first served basis, without regard for quality-of-service considerations." "Limited discrimination and tiering" means that there can be no exclusivity in service contracts, and that internet service providers and carriers cannot charge users for exclusive access to another's content. This concept is not some new creation of the internet age, but a well established 150 year old legal principal. Again, according to Wikipedia, "In

1860, a US federal law was passed to subsidize a telegraph line, stating that messages received from any individual, company, or corporation, or from any telegraph lines connecting with this line at either of its termini, shall be impartially transmitted in the order of their reception, excepting that the dispatches of the government shall have priority ... An act to facilitate communication between the Atlantic and Pacific states by electric telegraph, June 16, 1860."

Google has published a policy statement (google.com/help/netneutrality.html) that says, "Network neutrality is the principle that Internet users should be in control of what content they view and what applications they use on the Internet. The Internet has operated according to this neutrality principle since its earliest days... Fundamentally, net neutrality is about equal access to the Internet. In our view, the broadband carriers should not be permitted to use their market power to discriminate against competing applications or content. Just as telephone companies are not permitted to tell consumers who they can call or what they can say, broadband carriers should not be allowed to use their market power to control activity online." Google is not alone with this concept, and has been joined by many large content providers, including Yahoo!, Vonage, eBay, Amazon, EarthLink, and others

What is happening today is that some internet service providers (ISPs) are either hindering access to popular online video and audio services, or implementing a special fee or charge to

AT&T, Verizon, Comcast and Time Warner of

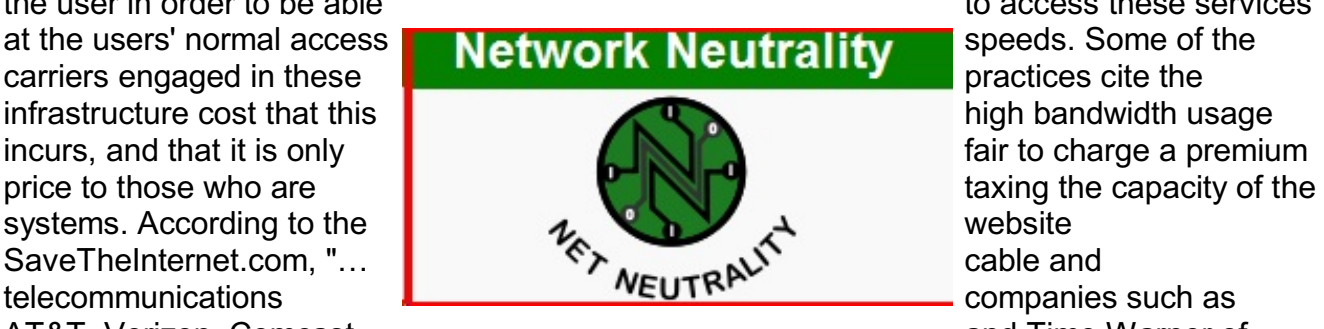

the user in order to be able to access these services

wanting "to be Internet gatekeepers, deciding which Web sites go fast or slow and which won't load at all. These companies want to tax content providers to guarantee speedy delivery of their data ... to discriminate in favor of their own search engines, Internet phone services, and streaming video while slowing down or blocking their competitors."

The cable and telecommunications companies are represented by the US Telecom Broadband Association (www.ustelecom.org) and the National Cable and Telecommunications Association , (www.ncta.com), which have aptly presented the side of the big carriers. The design, construction, maintenance, and upgrading of the intranet infrastructure are very capital intensive, and the demands on the networks are increasing dramatically. As stated by Wikipedia, "… telecom providers should have the ability to provide preferential treatment in the form of a tiered services, for example by giving online companies willing to pay the ability to transfer their data packages faster than other Internet traffic. The added revenue from such services could be used to pay for the building of increased broadband access to more consumers."

The NCTA, on its webpage (ncta.com) says, "There is no evidence that consumers are being prevented from accessing any lawful content on the Internet, nor are broadband providers impeding customers from subscribing to broadband applications that don't harm the network. The best consumer protection is a vibrant marketplace in which choice for providers exists and allows subscribers to switch if they're not satisfied with the current service. The biggest risk of Internet Regulation is that it will freeze investment and innovation in further broadband deployment and development." USTelecom, representing the broadband providers, states on its webpage (ustelecom.org), "This unnecessary intervention would slow broadband deployment and the arrival of a wide variety of pro-consumer advances. Regulating the Internet would delay the arrival of life-enhancing technological advances in health care, education, the economy and beyond by sending a distinct chill through the investment climate. This 'about face' for U.S. innovation policy would undermine the critical progress being made in today's competitive Internet marketplace, where adoption is accelerating across demographic groups and nearly 1,400 companies are racing to extend broadband's capacity and reach throughout our country. Instead of slamming on the brakes of our information economy and slowing the arrival of new innovations in our lives, our government should stay focused on broadband deployment and pro-investment policies that bring the high-speed Internet and its many possibilities to all Americans." According to Wikipedia, "John Thorne, senior vice president and deputy general counsel of Verizon, … has argued that they will have no incentive to make large investments to develop advanced fibre-optic networks if they are prohibited from charging higher preferred access fees to companies that wish to take advantage of the expanded capabilities of such networks. Thorne and other ISPs have accused Google and Skype of freeloading or free riding for using a network of lines and cables the phone company spent billions of dollars to build."

None of the combatants in this battle are claiming that the internet should be fiscally free, or that it is wrong for the ISPs to charge different rates for different speeds and bandwidth limits. What is in dispute is whether all content should be treated (and charged) equally in terms of bandwidth and speed used, and whether the users of heavy content providers (such as streaming DVDs by Netflix) get equal access to the capacity the internet. Hypothetically, an ISP could charge a user a premium price for priority access to streaming DVDs, and thus transmit that data ahead of his neighbors' email, or offer faster speeds to users of its own content than it does to other providers. Another consideration under dispute is whether an ISP should be able to provide a higher quality of service and speed to its own digital phone service than it does another digital phone service, such as Vonage or Skype. Discrimination of these types is contrary to the concept of "net neutrality".

This is a tough issue with valid points made by both sides. Hopefully the above content and links will provide the reader with adequate information and resources on both sides of the debate such that he can make his own decision. As the technology advances, and our demands on the internet infrastructure increases, we as a society must come up with some viable way to ensure that the capacity is there when and where we need it.

> **Membership in a computer club is the best accessory for your computer. Ash Nallawalla, Melbourne PCUG, AU**

# **Scan Your Slides**

**Written by Joe Nuvolini, Pikes Peak Computer Application Society, Colorado http://ppcompas.apcug.org / nuvo(at)juno.com**

Over the years, I have amassed about 3,000 color slides. I have been wanting to scan them into my computer, but up to now, had not seen a scanning product that would allow me to get the job done in a reasonable time. One day I came across the Wolverine F2D 35mm Film to Digital Scanner while surfing the Internet. It looked like the answer I was looking for.

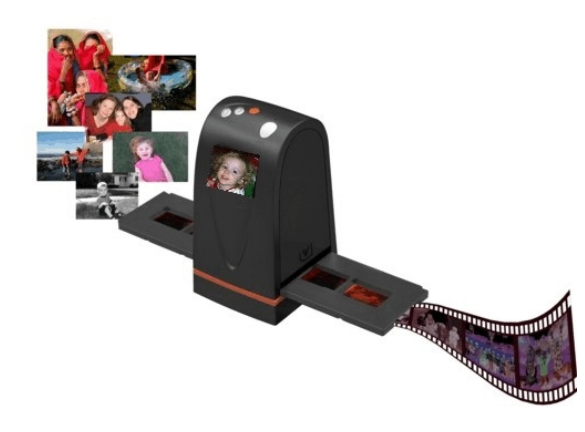

I read a number of reviews and found a wide variety of opinions. People seemed to love it or hate it but the positives were greater than the negatives so I decided to try it. I was not disappointed. The unit is self-contained, though you can connect it to a computer USB port for power. However, no computer is required to use it. In fact, I am using it on an island in my kitchen. The unit comes with two film holders; one for slides and one for color or black and white negatives. The unit saves the images to an SD card in JPG format. Before saving the images, they can be mirrored or rotated, if necessary.

The package includes the unit, the two film holders, an AC adapter you can plug the USB connector into for power, a brush to clean the internal screen, a 1-GB SD card, and a 19 page manual. The first thing I did was go to the Wolverine Website

(**http://wolverinedata.com/f2d**). I downloaded a PDF copy of the manual so these tired old eyes could better read it. I also downloaded the latest firmware update and installed it. I then started my project. I can scan 125 slides in about 30-35 minutes. The more images that need to be rotated before saving, the longer it takes. They advertise 5-MP images and I found the file sizes ran from 900 KB to just over 1 MB.

There are a couple of things to watch out for. The most important is to make sure your slides (up to 4) are properly seated in the tray. If they are not, the tray will bind up in the scanner. I have had a couple of close calls on this one. Also, I have found that for no good reason the image on the screen of the unit will shift to black and white or have some goofy colors. I have found in most cases pressing the mirror button twice will fix the problem. If not, turning the power off and back on will do the trick for sure. There is one other item the manual warns about, and that is not to tip the unit backward to better view an image on the unit's screen. The reason is that the connector on the USB power cable plugs in near the bottom on the back of the unit. The connection is a small USB connector, like the one on your camera. Repeated tipping can place stress on the connector causing it to fail.

Pricing varies. A Google search for "Wolverine F2D" brought a range of prices from \$119 at the Wolverine site to \$99.99 on the Costco site. I am quite satisfied with the product. If you take care in using it, you will be too.

## **Are You Considering a Netbook? Written by Vinny La Bash, Regular Columnist, Sarasota PCUG, Florida www.spcug.org / vlabash(at)comcast.net**

For several decades the computer community has been obsessed with larger hard drives, bigger displays, more memory, and faster CPUs. Netbooks offer none of these, yet they are immensely popular. You can't do anything resembling serious video editing or run most of the high end 3D games, so why are they selling so well? Perhaps manufacturers have discovered that most people don't want or need high end devices. Manufacturers who are offering reliable machines performing basic services at a reasonable price are doing very well.

What are these basic services that are causing manufacturers' financial statements to shine so brightly? Sending and receiving email, creating and editing uncomplicated office documents along with some straightforward, unsophisticated spreadsheet functions. Customers are saying "Give us the simple life, and we will reward you for it". (I can't say if Paris Hilton is one of those customers, but you never know).

Why pay for advanced features that are neither wanted nor needed? Simply plug into the "cloud", do what you came to do, and leave. Why complicate things? Netbooks started out from efforts to provide children in developing countries with simple devices that were easy to use. Saving energy was an important part of that development, and low power devices emerged. This became important because most netbooks are used away from home and office.

Netbook screens are usually either 9 or 10 inches. The CPU weighs in at a light 1.66 GHz, and disk drive size can seem shockingly small in some models. If you're in the market for one of these devices what should you look for?

Let's start with the keyboard because that's where you spend most of your time. Netbook keyboards are small, and that means manufacturers are going to make compromises, not always good ones. Does the arrangement of keys make it likely that you will hit the Enter key by mistake? Will you be able to make the transition from netbook keyboard to normal keyboard easily? This could be a serious issue if you are a decent typist. Samsung does an excellent job in this department. Their keyboard is the best designed netbook keyboard on the market.

Screen size is underwhelming. Netbooks are designed to be small, and it's not possible to stuff a seventeen inch screen into a ten inch footprint. Ten inches is the largest you can reasonably expect, and resolution does not come close to what a bigger screen can display. Examine some different models and choose the screen you can live with.

With prices sometimes under \$400 for a complete system, don't expect a high end version of Vista as part of the deal. Expect a version of Linux or XP. Obviously this is a cost cutting measure. Everybody wants a piece of the netbook action, and the competition among device

makers, chip manufacturers, and software vendors is fierce. What you need to know is how different the netbook operating system is from the one on your desktop. Will you be able to send email and create documents similar to what you are already doing or will you have to relearn how to use a computer?

How much disk drive space do you really need? How much music is enough? Even if you could download 250,000 tunes it would take more than 34 years of non-stop listening to hear each of them just once assuming an average length of three minutes each. Examine your real needs carefully and you may find that a 160 gigabyte drive isn't really all that small. If you are looking at a Linux system, a 16 gigabyte SSD hard drive may be reasonable.

When you read the specifications for the CPU you may think you are back in the stone age of computing. Netbooks are designed for basic functions. You don't need a quad-core CPU to send email. A less powerful device will do the job quite nicely without draining your battery prematurely. You may be surprised to know that the Hubble Telescope runs on a 386 CPU. The Hubble is not a primitive device; it simply doesn't need any more CPU horsepower to do its job.

The theme for netbooks is small and light, and this means small batteries. Whatever the claims in the literature, battery life is going to range between 2.5 and 5 hours. Stop complaining and find an electrical outlet. It's not going to change until a new battery technology arrives.

Continuing with the small, light and portable theme, is it surprising to find no CD-ROM or DVD drive in the unit? You can easily substitute a high end flash memory drive for the missing optical drive. If that's not enough get a standalone USB optical drive. If you really can't do without an optical drive rethink your need for a netbook.

What are your wireless connectivity needs? Connecting to the "cloud" is straightforward. All netbooks have this capability. Shop more carefully if your portable needs require Bluetooth or cellular functions.

Shopping sometimes requires careful comparison, whether it's for a netbook or an automobile. Calculate your needs, separate them from your desires, and keep your hand firmly on your wallet before committing yourself to any carefully orchestrated sales pitch.

# **Computer Humor**

**Computers in Movies**

1. Word processors never display a cursor.

2. You never have to use the space-bar when typing long sentences.

3. All monitors display inch-high letters.

4. High-tech computers, such as those used by NASA, the CIA, or some such governmental institution, will have easy-to-understand graphical interfaces.

5. Those that don't will have incredibly powerful text-based command shells that can correctly understand and execute commands typed in plain English.

6. Corollary: You can gain access to any information you want by simply typing "ACCESS ALL OF THE SECRET FILES" on any keyboard.

7. Likewise, you can infect a computer with a destructive virus by simply typing "UPLOAD VIRUS."

8. All computers are connected. You can access the information on the villain's desktop computer, even if it's turned off.

9. Powerful computers beep whenever you press a key or whenever the screen changes. Some computers also slow down the output on the screen so that it doesn't go faster than you can read.

10. All computer panels have thousands of volts and flash pots just underneath the surface. Malfunctions are indicated by a bright flash, a puff of smoke, a shower of sparks, and an explosion that forces you backward.

**GIMP Written by Paul Braget, President, OMUG (Olympia Microcomputer Users Group, Washington) president (at) olymug.org / http://olymug.org**

It is awesome what one can do with a camera today. With a camera in hand and a photo manipulation editor/program (application), one could only imagine what may be next on the to-do list. It enlarges our world, especially with open access to various editing tools. One of the tools that will work with multiple platforms (e.g. Windows, Mac, Linux, Unix) is the GIMP.

GIMP (The GNU Image Manipulation Program) is a free software raster graphics editor. Primarily, GIMP is used as a tool for photo manipulations, such as resizing, editing, and cropping photos, combining multiple images, and converting between different image formats.

I was first introduced to this graphical program by a fellow student while working at the resource center (computer lab) at South Puget Sound Community College in 1997. It allowed us to work in the graphic arts field without spending tons of cash.

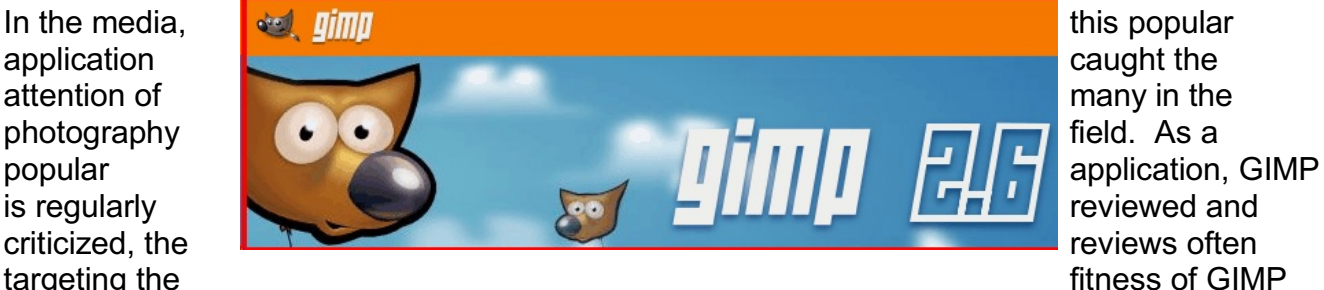

for use in professional environments; for example, GIMP is often cited as a replacement for Adobe Photoshop. Even though comparisons to Photoshop are of regular occurrence, the maintainers of GIMP state that GIMP does not aim to replicate Photoshop.

A Google search for "Gimp vs Photoshop" in quotes currently shows 8,750 hits on my Ubuntu Machine (8.04) using the FireFox search option. I've been seeing this flame war going on since the turn of the century. A use of a program should not be judged by (flame wars) quantity (or how many sold), but should be utilized for its quality (price vs performance).

Photoshop costs around \$700 these days, and GIMP is free, so of course if cost is a main factor you're going to swerve towards GIMP. But-and you knew there was a 'but' coming-it's not that simple. Photoshop has two leads over GIMP: (1) patented features, and (2) the interface that everyone is used to. Most especially, GIMP is out of the running for professional print shop editing, thanks to the patent lock on industrial features such as color correction and CMYK. GIMP can emulate these features with work-arounds, or it can get sued, and that's all there is to it.

A common misperception is that GIMP lacks many more features that Photoshop has. In fact, with the exception of features that depend on patented algorithms, Gimp is 99% on par with Photoshop in capabilities. It's just that Photoshop users try Gimp, are immediately lost in the different and somewhat baroque interface, and leave in terror. Having the features doesn't do you much good if you can't find them!

Oki-doki, now that the comparisons have been made short and sweet, one might ask, "Where can I find this Graphical Image Manipulation Program?" It comes with the Ubuntu operating system as part of a packaged deal. Or the links below will guide you to your favorite operating system platform.

-Installers for GIMP on Windows: http://gimp-win.sourceforge.net/stable.html

-GIMP on OS X: http://gimp.lisanet.de/Website/Download.html

-GIMP for a variety of Linux Distributions: http://www.gimp.org/downloads/

-GIMP for Unix: http://www.gimp.org/unix/

For help in getting started with GIMP, online tutorials abound: -Regular tutorials: http://www.gimp-tutorials.com/

-Video tutorials: http://sixrevisions.com/graphics-design/gimp\_video\_tutorials/-Special tutorials: http://www.youtube.com/watch?v=d9EfZFeFhyg&feature=related

http://www.youtube.com/watch?v=r5cmNwgJ91w&feature=relate

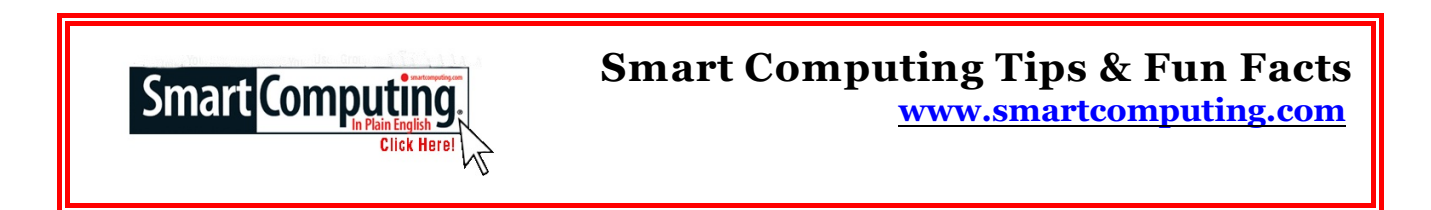

### **Media On A Netbook**

Although most netbooks don't have a CD or DVD drive, your options for transferring or using media are not limited. With built-in memory card readers, you can upload photos and videos. Or, plug in your USB flash drive to watch movies on-the-go.

#### **Display Issues**

If the images on your computer screen are fluctuating (one second they're there, and the next they're not), check your connections. If the connection between your PC and your monitor isn't perfect, the data may have difficulty making its way from the computer to the screen. Take a look at the cable running between the PC and the monitor. Is it bent or crimped? Are the pins not straight? Are the connectors loose? If you answer yes to any of these questions, you may need to replace or secure the cable.

## **Be Good To Your Hearing**

The next time you take a flight and want to listen to some tunes, consider using a noise-canceling pair of headphones. Plane cabins are noisy, and in order to compensate, you're likely to turn up your audio to levels that can be harmful to your hearing. Because a noise-cancelling pair of headphones will drone out ambient noise, you'll be able to enjoy your songs at a comfortable hearing level.

# **For the latest information about the MPCUG Check our website at [www.mpcug.net](http://WWW.MPCUG.NET)**

# **The Club's Meeting Place**

Our general meeting and the Random Access Special Interest Group are held at the Denny's at 1525 McHenry Avenue

**Free classifieds for members. Email the text to the editor at scvjudy@usa.net**

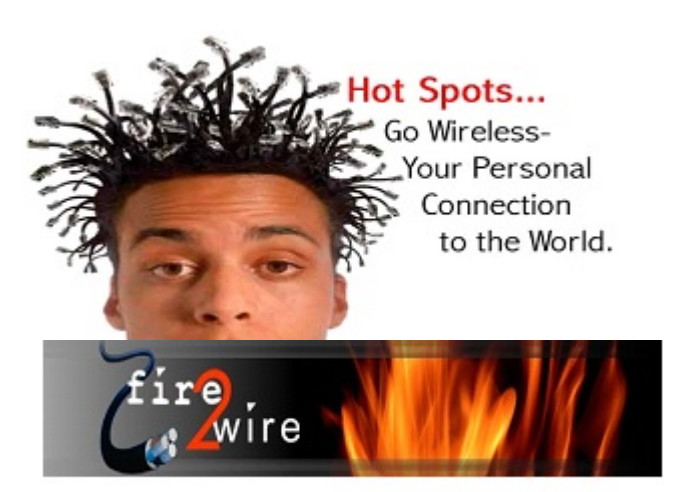

For Information about our website host and how you can get on board:

Click on this link info@fire2wire.com

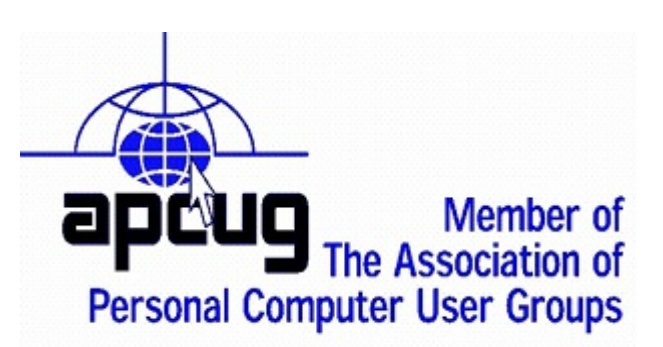

# **Need help hooking up that new PC, or installing DSL-Cable?**

Call Jim Goodman, \$60.00 for as long as it takes.579-0122 jgood99@sbcglobal.net

Modesto, Ceres Area

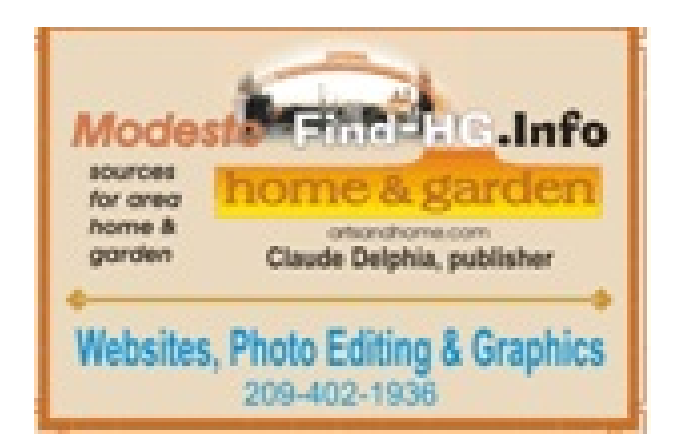

## guuuuuuuuuuuuuuuuuuuuuuuuuuuuuuuuu **AAAAAATATATATATATATATATATAT** որտարարարարարան համար **Cyrano Writing & Editing** When you need help putting it in words, call Cyrano. (209) 523 4218; 499-5401 Resumes, letters, applications, articles, new sletters, press releases, theses Elizabeth Leedom

# **Modesto PC User Group Officers**

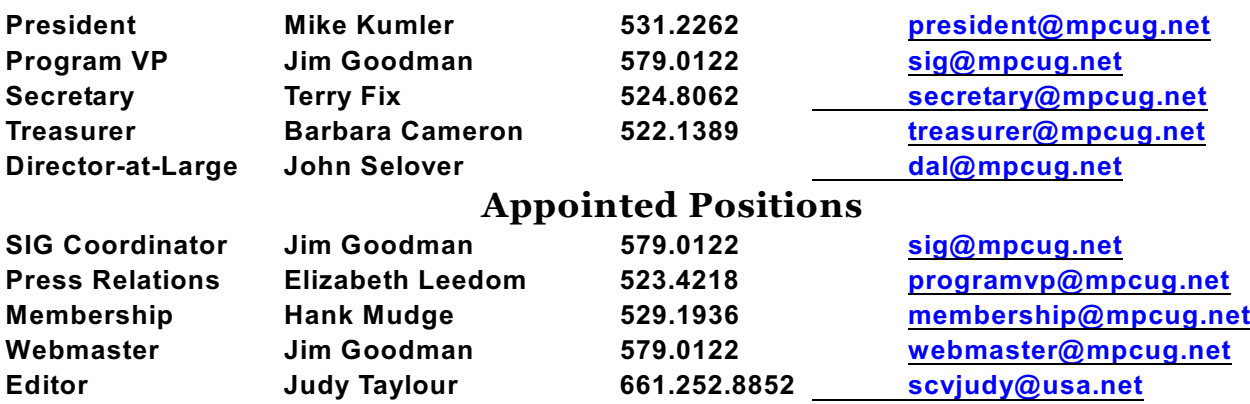

#### **PC Post**

**Editor Emeritus: William "Doc" Holloway – 1920-1996 Editor Emeritus: Claude Delphia President Emeritus: Bud Bondietti – 1950 - 2008**

## **Join The Modesto PC User Group**

To join MPCUG (or just get more information about us, go to our Website and fill out the new member form or mail your check to: MPCUG, P.O. Box 5122, Modesto, CA 95352-5122. Membership is just \$24 a year and includes 12 issues of the PC Post along with participation in all meetings and events. You will also receive E-mail advising you of extra events or news.

## **The PC Post and Editorial Policy**

The PC Post is published online 12 times per year and is available to all group members as a membership benefit. Annual group membership dues are \$24.00.

Opinions expressed in PC Post do not necessarily reflect the opinions or views of the members as a group or the Board of Directors. The PC Post encourages group members to submit articles for publication. We would like to have articles which deal with the writer's experience with computer hardware and software or digital photography. An article may deal with any computer-related subject provided it contains no libelous or offensive material. We can't use information copied from other publications without written permission except for quotes. Articles should be submitted in unformatted MS Word RTF text. Proofread and run your spell checker; watch for special upper and lower case in brand names. If you want to include a graphic, please send it as a jpeg attached to the E-mail submitting your article. Please note in the article where the jpeg should be placed. We reserve the right to edit articles for length or to improve readability. Longer articles may be published in several parts. We will not knowingly promote unlicensed businesses.

Letters to the editor are encouraged. All articles and letters to the editor should be submitted to the editor via E-mail as an attached file (Word or rtf). Please include your name, day and evening phone numbers.